### **Exercise 3: Work with the Module Page**

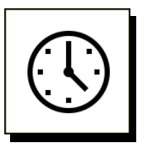

#### **Cumulative time: 0 hours, 3 minutes**

Time to complete this lesson: 3 minutes

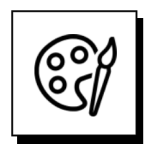

### **Add content to the Module Overview page to go from this:**

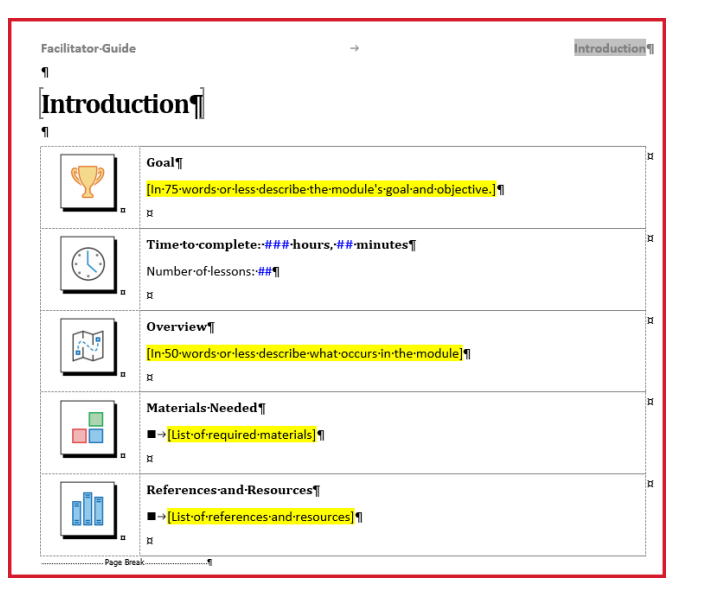

### **To this:**

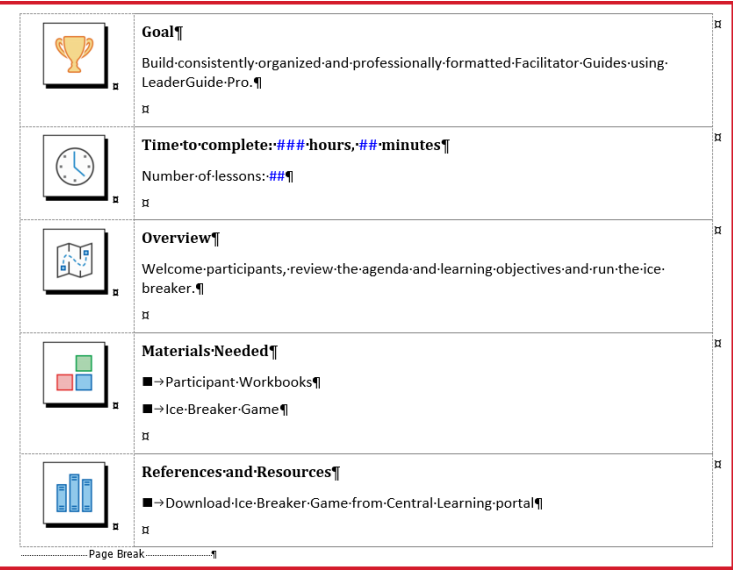

## **Exercise 3: Work with the Module Page**

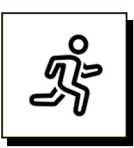

### **Quick Steps:**

1. Take a moment to look at and read what's on the **Introduction module page**

a. This page provides the facilitator with an overview of what he/she will be doing to run just this portion of the training program.

2. Under the word **Goal**, select the yellow text and type in:

*a. Build consistently organized and professionally formatted Facilitator Guides using LeaderGuide Pro.*

- 3. In the **Time to complete** block, do not type anything.
- 4. Under the word **Overview**, select the yellow text and type in:

*a. Welcome participants, review the agenda and learning objectives and run the ice breaker.*

- 5. Under **Materials Needed**, select the yellow text and type in:
	- *a. Participant Workbooks*
	- b. **Press Enter** to create a new bullet point and type in Ice Breaker Game
- 6. Under **References and Resources**, select the yellow text and type in:
	- *a. Download Ice Breaker Game from Central Learning portal*

### **NOTE:**

■ If the yellow highlighting doesn't clear itself, you can remove it using Word's Text Highlight Color function.

### **Detailed Steps**

■ Use the detailed steps that follow for more guidance.

# **CONSERVING PRESERVING PRESERVING A CONSERVANCE CONSERVANCE PRESERVING CONSERVANCE PRESERVING PRESERVING PRESERVING PRESERVING PRESERVING PRESERVING PRESERVING PRESERVING PRESERVING PRESERVING PRESERVING PRESERVING PRESERV**

### **Exercise 3: Work with the Module Page, continued**

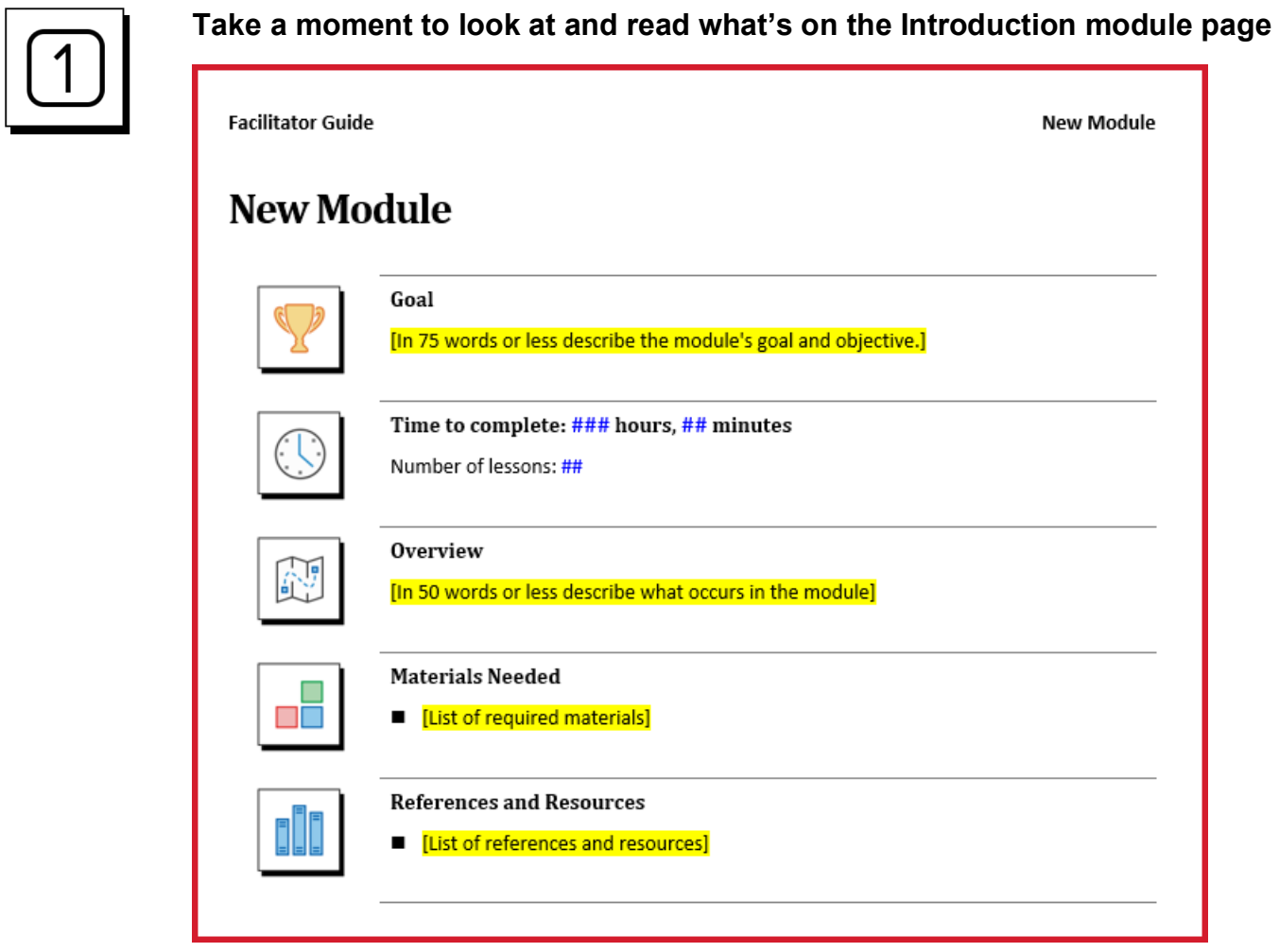

- The **Module Overview page** provides the facilitator with essential information about what is required to run just this portion of the training program.
- When using **LeaderGuide Pro:** 
	- − **Modules** represent **level 1 topics** in your course outline.
	- − **Modules** address **terminal learning objectives**.

# **CONSERVING SETS**

## **Exercise 3: Work with the Module Page, continued**

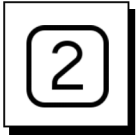

**In the Goal block:**

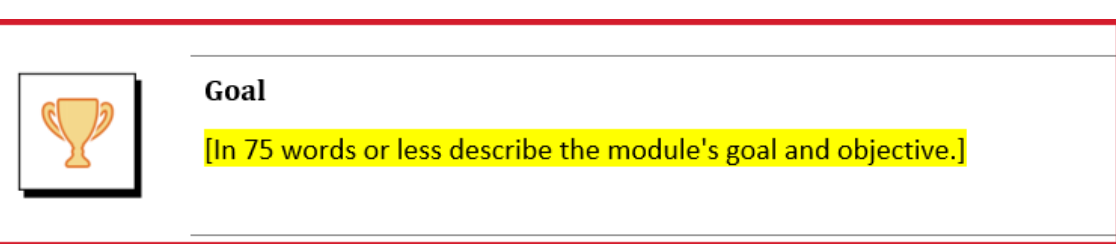

- Select the yellow text and type in:
	- − Build consistently organized and professionally formatted Facilitator Guides using LeaderGuide Pro.

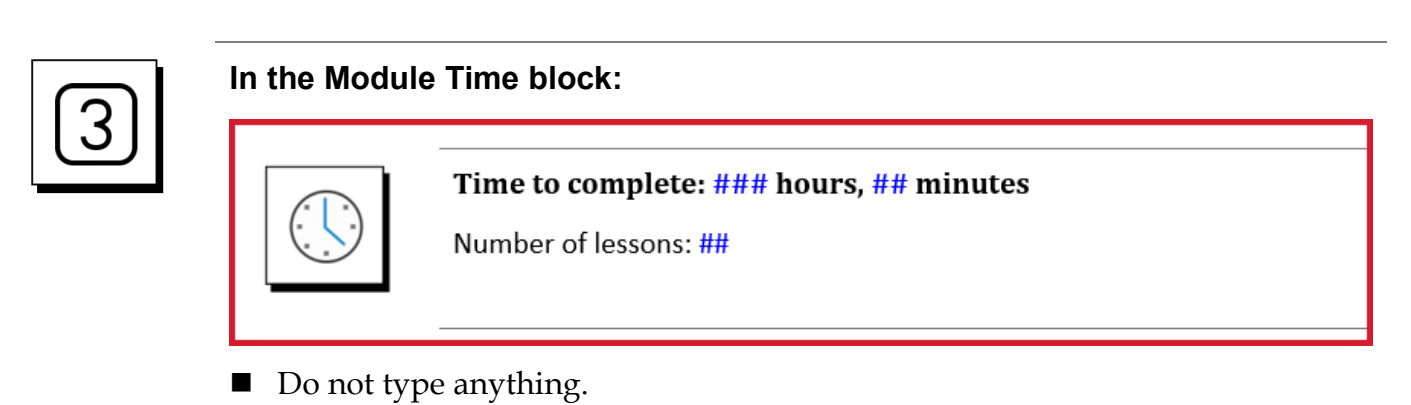

- − You will be adding Lesson times on your Lesson pages.
- − And **LeaderGuide Pro** will add up the time and number of Lessons and fill in this information for you.

# **CONSERVING SETS**

## **Exercise 3: Work with the Module Page, continued**

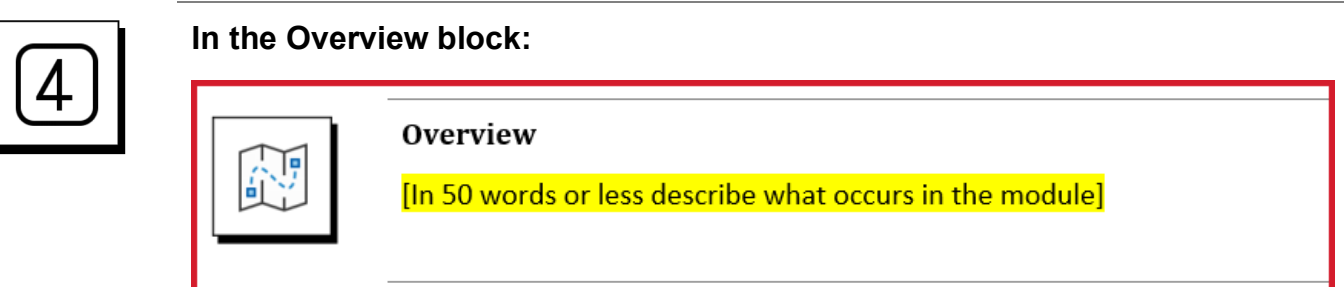

- Select the yellow text and type in:
	- − Welcome participants, review the agenda and learning objectives, and run the ice breaker.

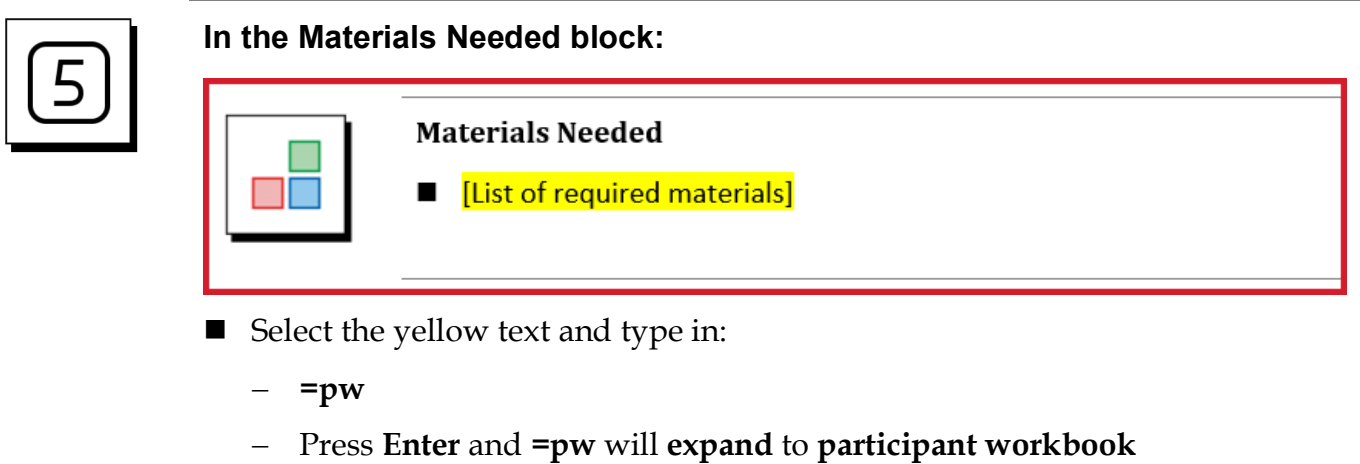

- **Press Enter** again to create a new bullet point, and type in:
	- − Ice Breaker Game

# **CONSERVING PRESERVING PRESERVING A CONSERVANCE CONSERVANCE PRESERVING CONSERVANCE PRESERVING PRESERVING PRESERVING PRESERVING PRESERVING PRESERVING PRESERVING PRESERVING PRESERVING PRESERVING PRESERVING PRESERVING PRESERV**

## **Exercise 3: Work with the Module Page, continued**

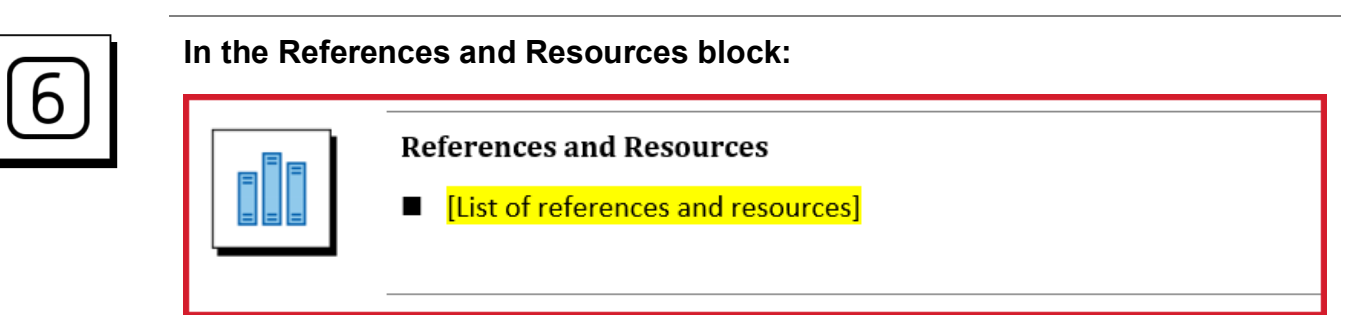

- Select the yellow text and type in:
	- − Download Ice Breaker Game from Central Learning portal

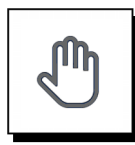

### **If you need more help:**

- **Chat** with us at **[https://www.greatcirclelearning.com](https://www.greatcirclelearning.com/)**
- Contact Us from <https://www.greatcirclelearning.com/contact>
	- − The Contact Us form allows you to attach a file if you need us to look at something
- **Email** us at **[info@GreatCircleLearning.com](mailto:info@GreatCircleLearning.com)**
- **Call** us at 239-389-2000